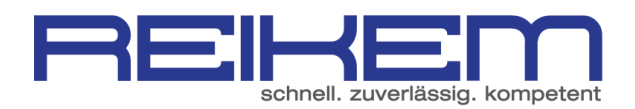

# ERSTELLEN EINES UNTERNEHMENSPROFILS BEI XING

1. WÄHLEN SIE DEN MENÜPUNKT "UNTERNEHMENSPROFIL ANLEGEN" UNTERHALB DES MENÜPUNKTES "UNTERNEHMEN"

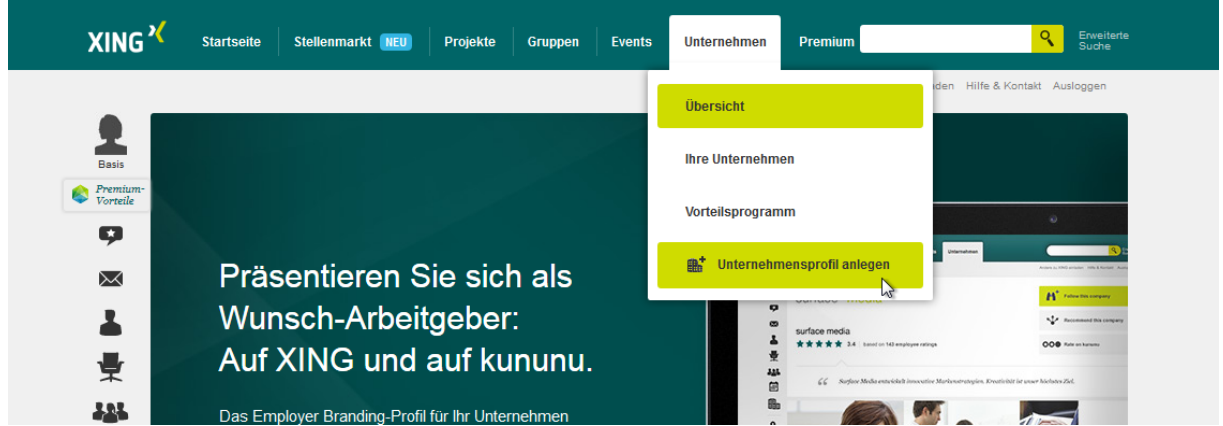

## 2. SCROLLEN SIE AUF DIESER SEITE GANZ NACH UNTEN UND KLICKEN SIE AUF "GRATISPROFIL ANLEGEN"

# Für Minimalisten: Das Gratisprofil

Steht Ihnen derzeit kein Budget für Employer Branding zur Verfügung? Dann können Sie auf XING zunächst ein Gratisprofil anlegen, das einige der Grundfunktionen des Employer Branding-Profils bietet.

**Gratisprofil anlegen** 

Alle Vorteile auf einen Blick

#### 3. ÜBERPRÜFEN SIE DIE NUN GEZEIGTEN ANGABEN.

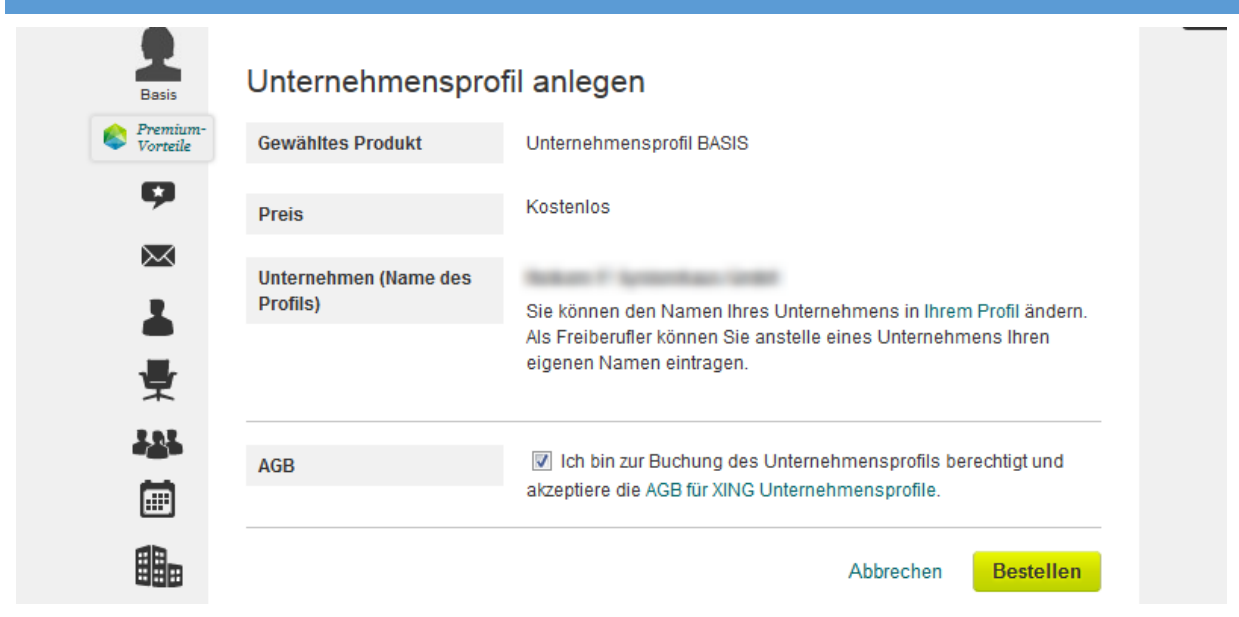

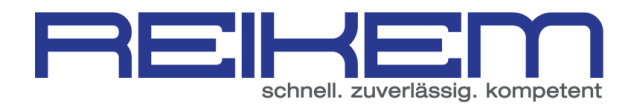

#### 4. DAS UNTERNEHMENSPROFIL WIRD NUN ANGELEGT. NACH CA. 48 STUNDEN KANN DAS PROFIL BEARBEITET UND INDIVIDUELL ANGEPASST WERDEN.

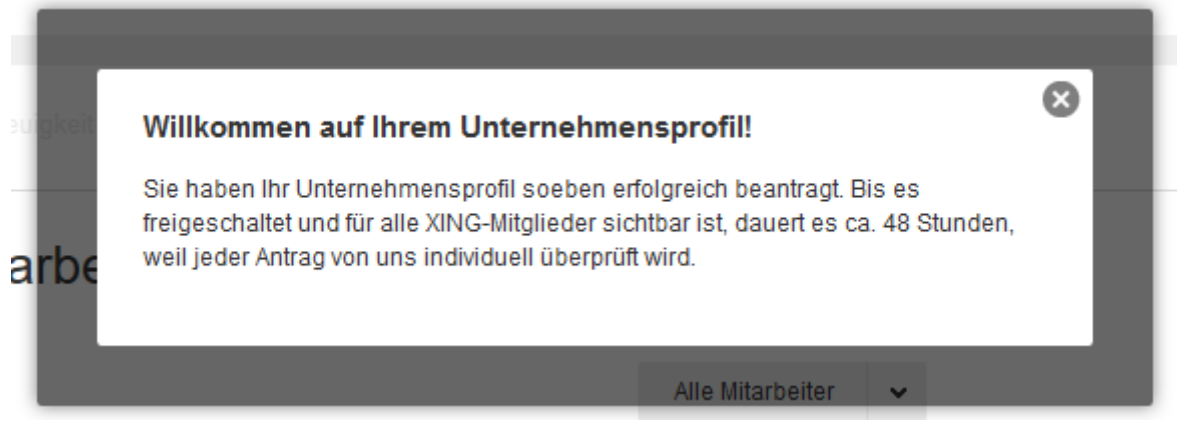

#### 5. IST DAS UNTERNEHMENSPROFIL ANGELEGT KANN ES NUN ANGEPASST WERDEN. GEHEN SIE HIERZU IN DER XING NAVIGATION AUF UNTERNEHMEN – IHRE UNTERNEHMEN UND WÄHLEN SIE IHR UNTERNEHMEN AUS.

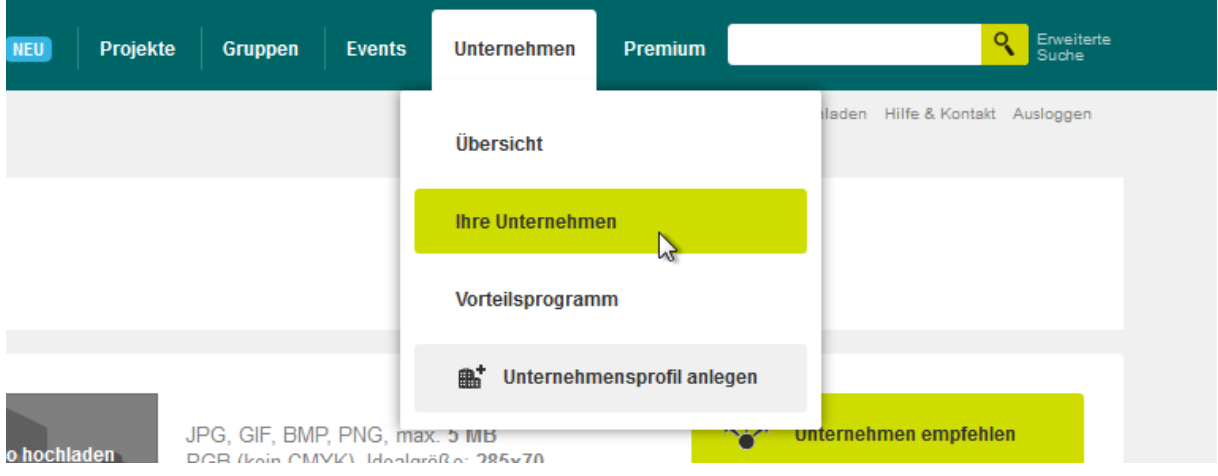

Nun können alle wichtigen Anpassungen gemacht werden.

## 6. UNTERNEHMENSLOGO HOCHLADEN HIERZU BITTE DEN PASSENDEN PUNKT ANKLICKEN UND EIN LOGO AUSWÄHLEN. BITTE DABEI AUF DIE ANGEGEBENE BESCHREIBUNG DES DATEIFORMATES ACHTEN.

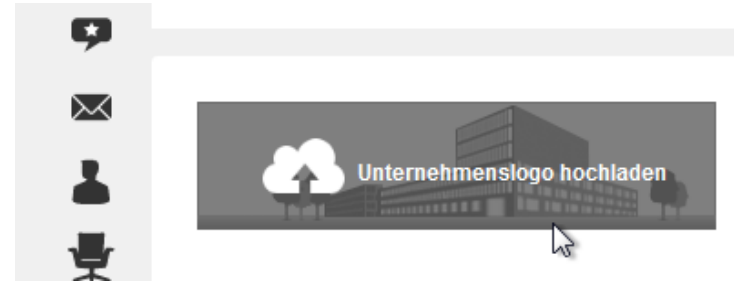

JPG, GIF, BMP, PNG, max. 5 MB RGB (kein CMYK), Idealgröße: 285x70

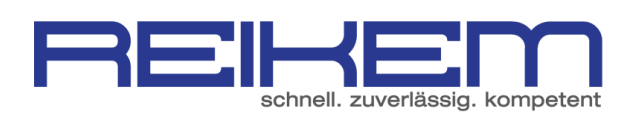

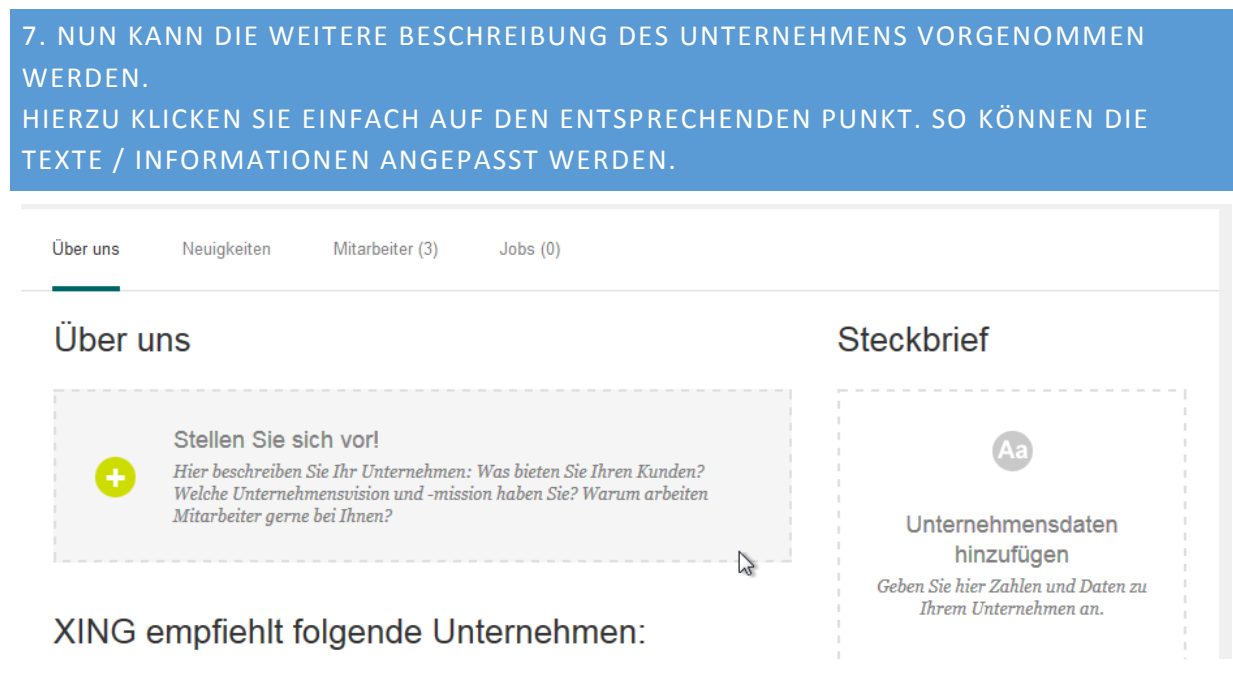

8. NACH DEM HINZUFÜGEN ALLER DATEN IST DAS ANLEGEN DES UNTERNEHMENSPROFILS ABGESCHLOSSEN.